#### **Submit Form**

OPT*ins* is a simple three-step process which facilitates the electronic submission of premium taxes, surplus lines taxes, assessments and other state-specific filings. There is no special software to purchase or licensing fees - only a Surplus Lines transaction fee of 5% of the total amount due to the state, not to exceed \$10.00. **If it is a zero filing, the fee to file the zero report in OPTins is \$1.00.**

Once your paperwork is submitted, the OPT*ins* team will provide you with addenda information necessary to initiate an ACH credit of one penny. Once the penny test is a success, we will move onto the next step in the implementation [process. If](mailto:optinsmktg@naic.org) you have any questions, please contact the OPT*ins* marketing and implementation team at (816) 783-8787 or optinsmktg@naic.org.

# **Instructions for Completing the OPT***ins* **Implementation Forms**

- 1. Save this form to your computer
	- a. Click File
	- b. Click Save As
	- c. Enter a name for the file
	- d. Click Save
- 2. Page two
	- a. Insert digital signature of person authorizing ACH Credit. Or you may print document and sign with ink.
	- b. Enter signer's name and title
	- c. Enter company name
	- d. Enter date
- 3. Page three
	- a. Enter the company name at the top
	- b. Enter internal financial contact's information under Treasury/Cash Management/Bank Account Manager Contact, Premium Tax Department Accounting/Accounts Payable Contact and Premium Tax Department Contact (can be same contact for all three)
- 4. Page four
	- a. Enter the contact information for each person who will need a username and password to access the OPT*ins* application
	- b. On page five of this form, there is a list of definitions for the various OPT*ins* roles, which provide different areas of access to OPT*ins*. Please refer to the definitions and check the box or boxes for the appropriate roles which should be assigned to each OPT*ins* user.
	- c. Users may have all roles, but each role must be assigned to at least one user.
- 5. Page six
	- a. Enter the Business Entity name, National Producer Number (NPN), Federal Identification Number (FEIN), and State of Domicile; or Producer name, NPN, and State of Domicile.
	- b. Enter each Business Entity or Producer name in separate columns running horizontally.
	- c. Enter the license numbers of each Business Entity or Producer below the respective names for each OPTins state listed vertically.
	- d. Please enter the name and email address of a backup contact that can be contacted if there any issues with a Scheduled Filing.
- 6. Save and submit the form
	- a. Scroll back to the top and in the top left, click "File" [and "Save"](mailto:optinsmktg@naic.org)
	- b. Click "Submit Form"
	- c. Choose the appropriate email client
	- d. Press OK and Send
	- e. If you are unable to submit this form please e-mail to optinsmktg@naic.org

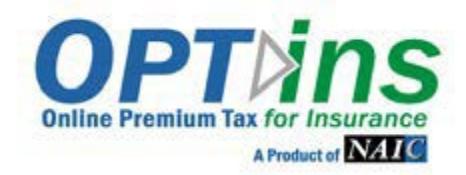

### **AUTHORIZATION FOR ACH CREDIT**

The Company below authorizes the setup of an OPTins account with the ACH Credit payment method.

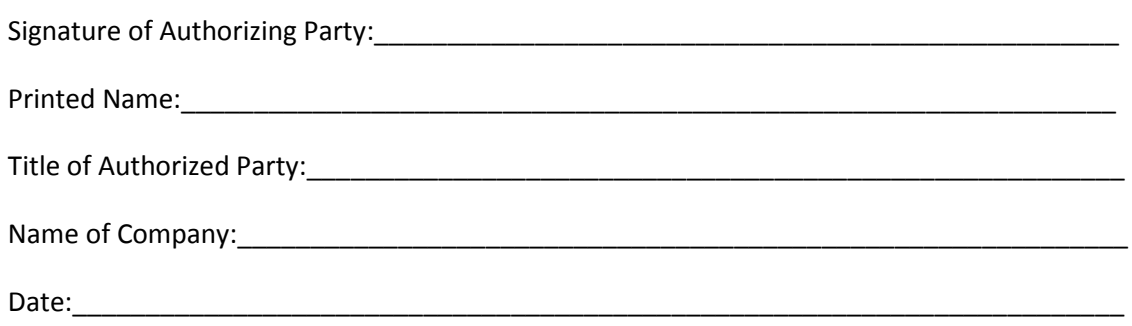

#### **INDUSTRY EXHIBIT B EFT ENROLLMENT FORM**

Company Name

Bank Account Name

**Treasury/Cash Management/Bank Account Manager Contact** *(Please list your internal financial contact – not the bank contact)*

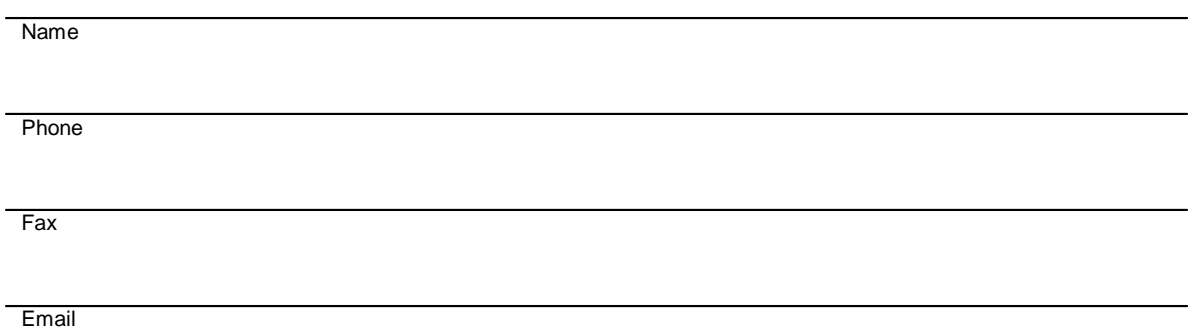

### **Surplus Lines Department Accounting/Accounts Payable Contact**

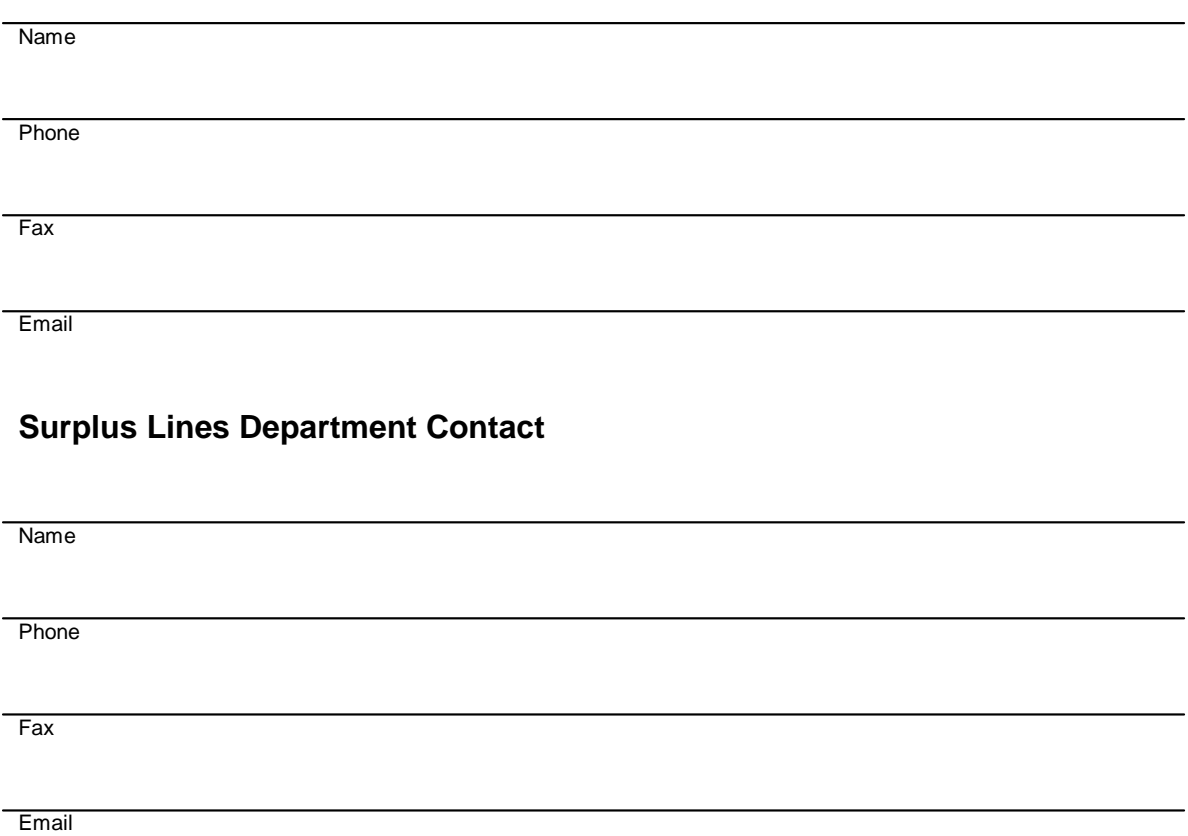

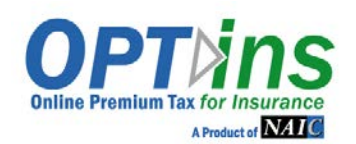

#### **The following information is required, along with EFT Exhibits A & B. Please complete these forms and the EFT Exhibits and email to the OPTins Marketing Team – [optinsmktg@naic.org.](mailto:optinsmktg@naic.org)**

**CONTACTS/USERS:** Please provide the following information for each person who will be submitting filings. **Refer to Page 2 for Explanation of Roles.** Please place a checkmark in the field next to the required role(s).

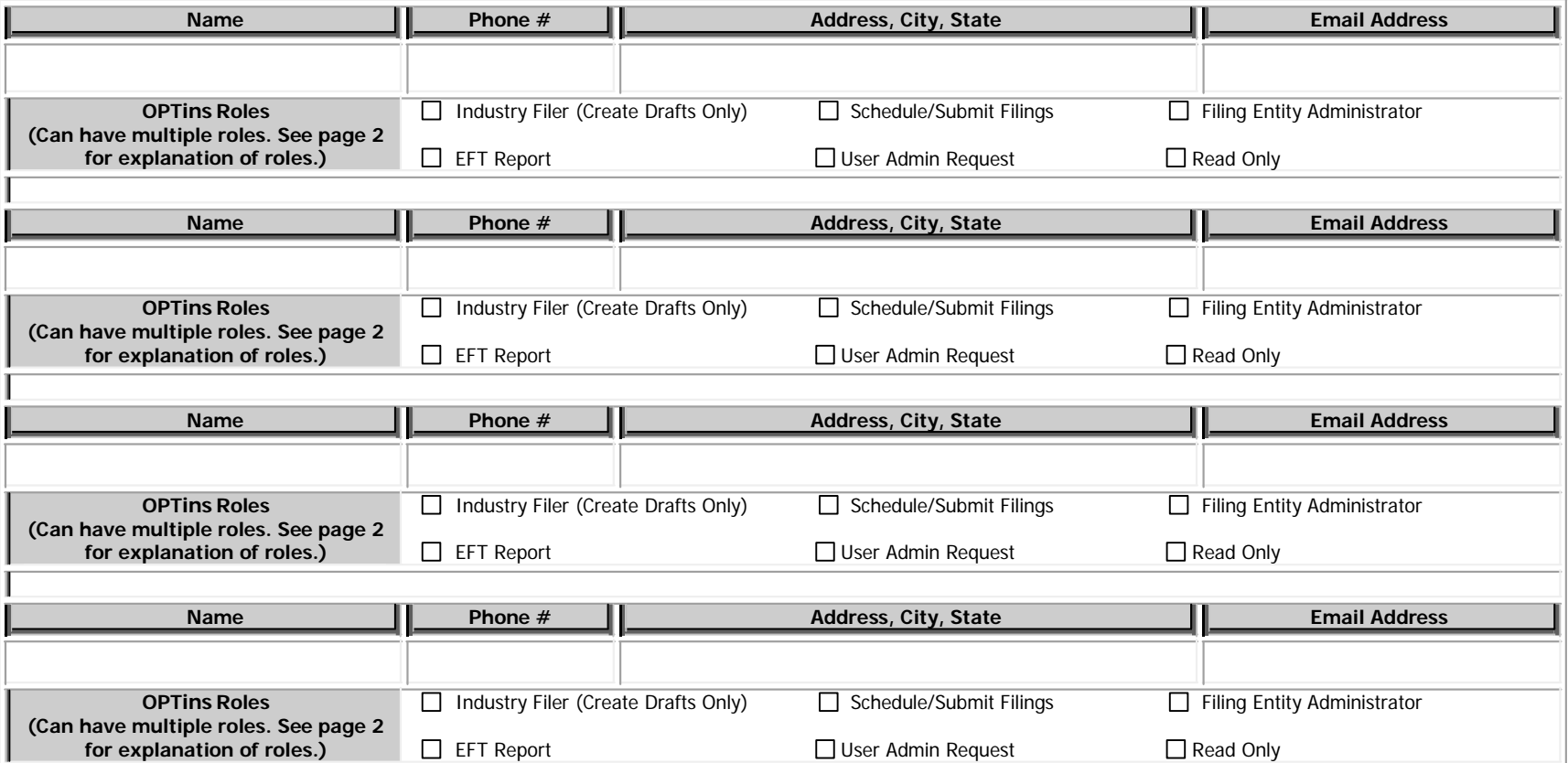

\*By listing users above, you are requesting that the NAIC give certain access rights/authority to the individuals specified above and affirming these specified individuals are acting on behalf of your organization when accessing OPTins. You agree that once these specified individuals are granted access any actions they take while using the OPTins system shall be attributed to your organization and you assume sole liability for their actions.

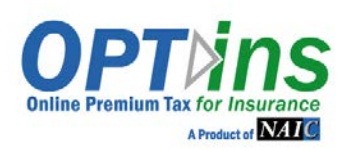

## OPTins REGISTRATION FORM – SURPLUS LINES

### **EXPLANATION OF ROLES**

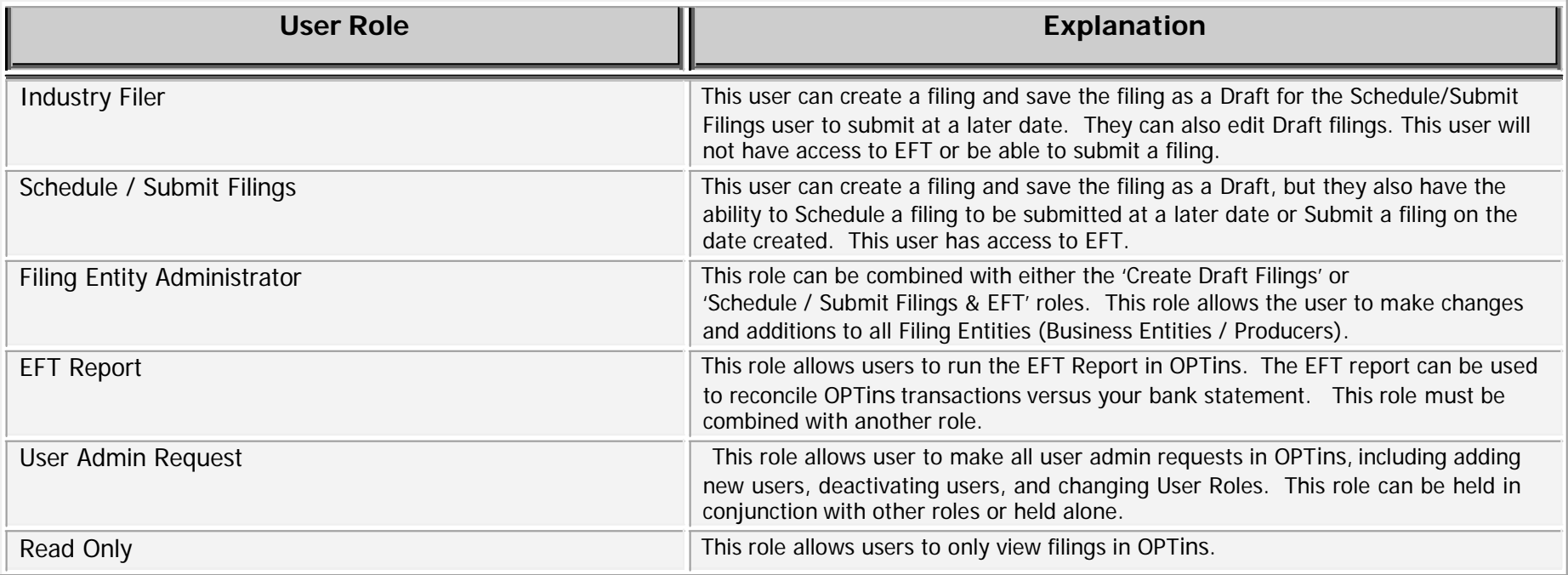

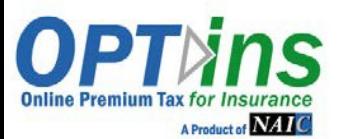

#### **PRODUCER/BUSINESS ENTITY INFORMATION**

List each Product, Agent, or Business Entity's that you will be submitting Surplus Lines Filings on behalf of. *Please complete all applicable fields. \*\*State of Domicile is a required field.*

Please use each vertical column to list each individual state license number for each state licensed to do business.

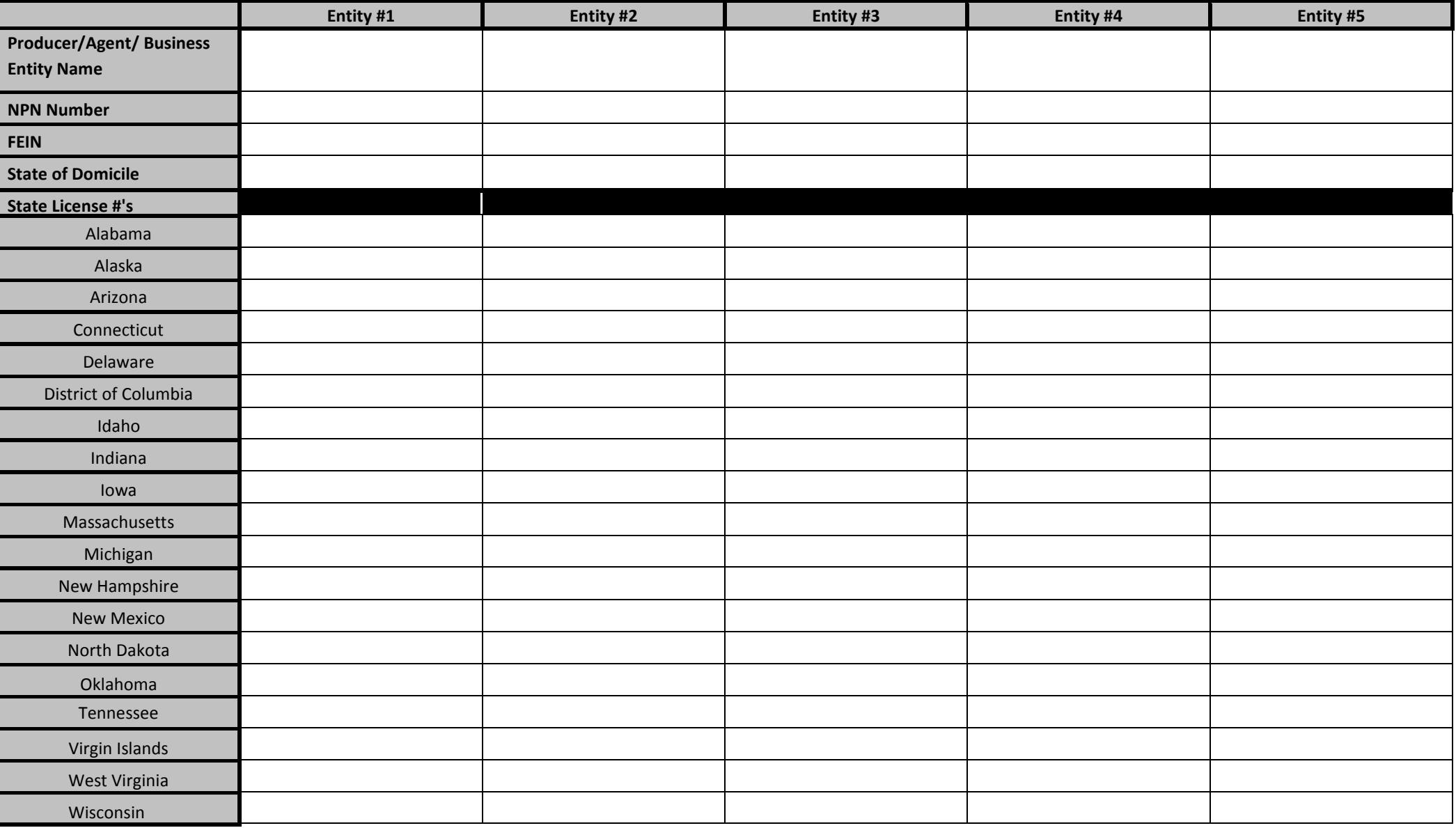

**Backup Email Contact:** As an added layer of protection, the system will generate an email message to the user who created the filing, as well as a Backup Contact in the event a Scheduled Filing is unsuccessful. The Backup Contact doesn't necessarily have to be an OPTins user, but would have a vested interest in whether a Scheduled Filing was unsuccessful.

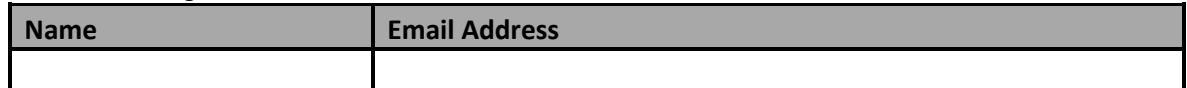